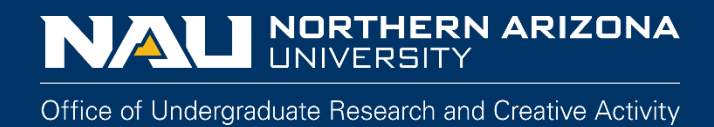

# **Uploading a Presentation for NAU's Undergraduate Symposium**

**Step 1:** Go to nau.edu/symposium

**Step 2:** Click on "Register to present or be a reviewer" in the right-hand column

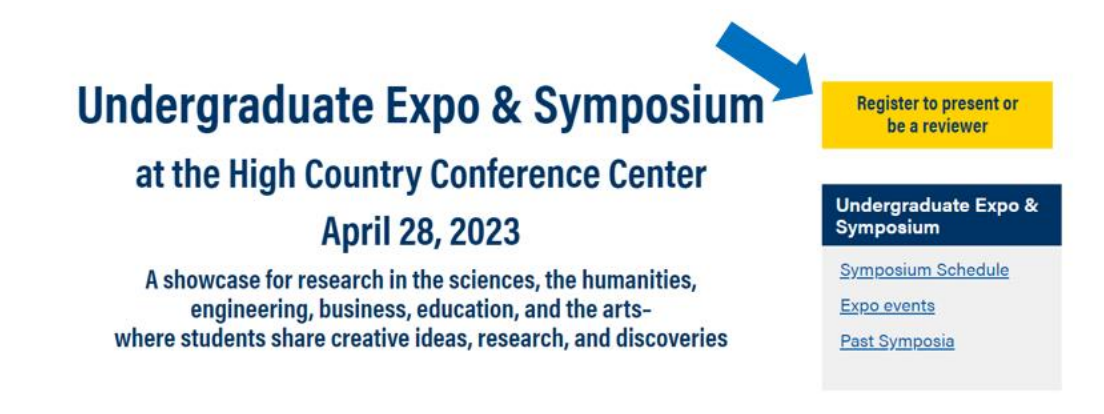

**Step 3:** Log into Symposium Registration Portal

### **a. Click on the yellow "Login with NAU ID".**

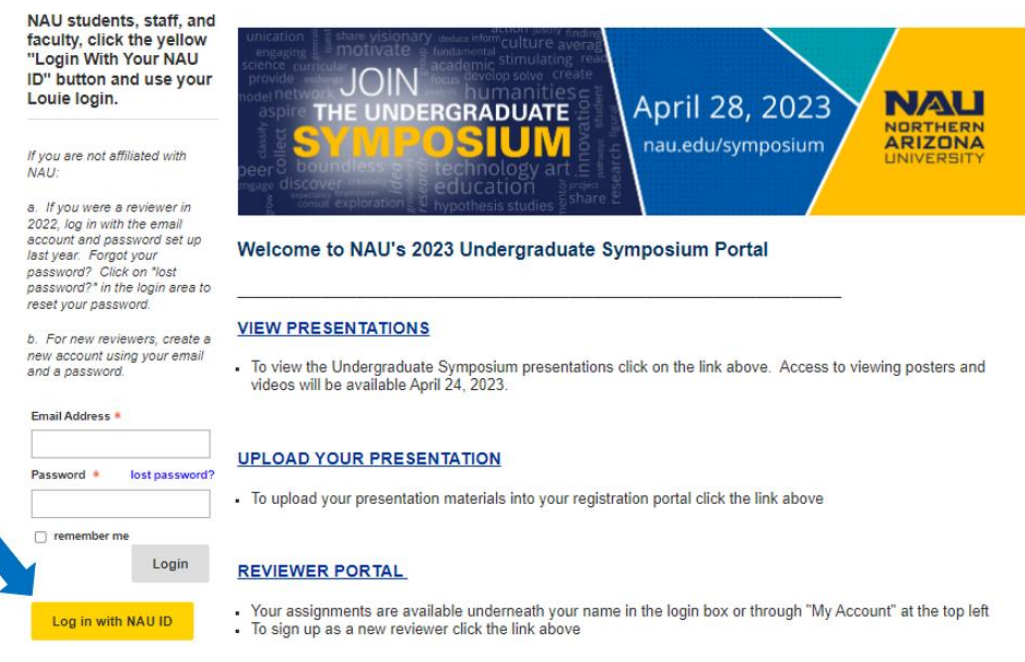

**b.** Enter NAU Credentials into CAS Login system, e.g., ab123@nau.edu.

## **Step 4:** Upload presentation documents and/or video

- **a.** Click on "Upload Your Presentation" and then "Presentation Title, Abstract, and Uploads"
- **b.** Under the abstract, you will see the options to upload your documents
	- For optimal preview and viewing capabilities, upload your poster as a PDF only.
	- The video can be uploaded in the video section. Most popular web, content, and professional media formats are accepted. If working on a team, you can opt to upload additional videos if each member is recording their own part of the presentation.
	- For images of exhibits, you can upload JPG or PNG images.

PDF of Poster Presentation (Required)

This is required for poster presentations.

Upload your presentation for scorers to review and for your presentation to be viewed on our website in the future. The deadline to upload your poster presentation is April 21.

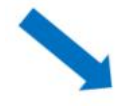

We recommend uploading your presentation as a PDF since only PDF files can display a preview of your presentation in the public gallery. All files will be accessible once someone selects your presentation from the preview gallery.

Choose File No file chosen

#### Video (Recommended)

Videos are not required but they are recommended.

Upload a video or audio recording to support your work. This can also be a video recording of your performance or a virtual tour of your creative work. Max file size is 2 GB. Please upload your video by April 21.

Choose File No file chosen

#### **Oral Presentation Upload**

Please upload your oral presentation here.

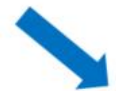

We will load PowerPoint or similar presentations onto the A/V system using this portal. Please upload your presentation by April 21st.

Choose File No file chosen

#### **Embedded Video Upload**

If you have an embedded video in your PowerPoint presentation that is stored on your computer, please upload it here. This is not necessary for URLs such as YouTube links.

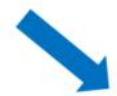

Choose File No file chosen

#### Video/Audio URL (Optional)

Need to upload a URL such as a YouTube link for a video or audio recording instead of a file? Enter that information here.

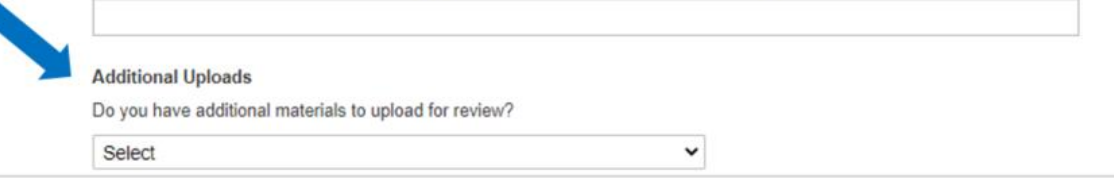

**Step 5:** Click "Done" at the bottom of the page to save uploads.

If you have any questions or need further assistance, email the Office of Undergraduate Research and Creative Activity at [ug-research@nau.edu.](mailto:ug-research@nau.edu)

**\_\_\_\_\_\_\_\_\_\_\_\_\_\_\_\_\_\_\_\_\_\_\_\_\_\_\_\_\_\_\_\_\_\_\_\_\_\_\_\_\_\_\_\_\_\_\_\_\_\_\_\_\_\_\_\_\_\_\_\_\_\_\_\_\_\_\_\_\_\_\_\_\_\_\_\_\_\_\_\_\_\_\_\_**

## **To access completed registrations:**

**Step 1:** Click on "Complete" under "My Applications" to access your completed registration.

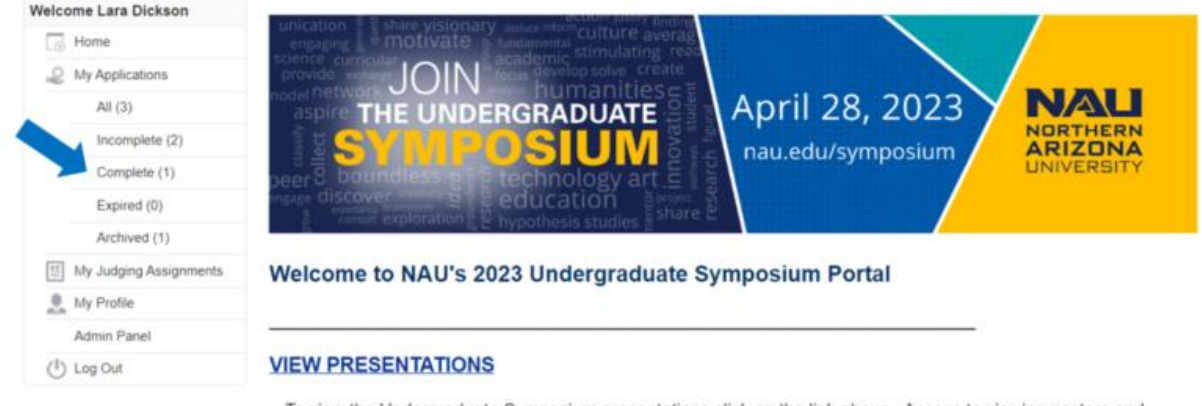

- To view the Undergraduate Symposium presentations click on the link above. Access to viewing posters and videos will be available April 24-28, 2023.

**Step 2:** Click on "Edit" under the "Action" menu to access the registration.

| Welcome Lara Dickson  | Complete                    |                |                |                                                                                   |               |                     |                                                         |
|-----------------------|-----------------------------|----------------|----------------|-----------------------------------------------------------------------------------|---------------|---------------------|---------------------------------------------------------|
| $\Box$ Home           |                             |                |                |                                                                                   |               |                     |                                                         |
| £.<br>My Applications |                             |                |                |                                                                                   |               |                     |                                                         |
| All $(3)$             | Program                     | ۸<br>Round     | Application #  | Category                                                                          | Title         | <b>Last Updated</b> | Action.                                                 |
| Incomplete (2)        | 2023 NAU<br>Undergraduate   | Main<br>a sa m | CALART-POS6492 | College of Arts and<br>Letters > School of<br>Art > Poster<br><b>Presentation</b> | Rosas, Miguel | 1/25/2023 05:16 PM  | View   Edit   Copy<br>Application  <br>Withdraw   Print |
| Complete (1)          | Symposium                   |                |                |                                                                                   |               |                     |                                                         |
| Expired (0)           |                             |                |                |                                                                                   |               |                     |                                                         |
| Archived (1)          | Showing 1 to 1 of 1 entries |                |                |                                                                                   |               |                     |                                                         |

**Step 3:** Click on the "Presentation Title, Abstract, and Uploads" page in the breadcrumb at the top of the page.

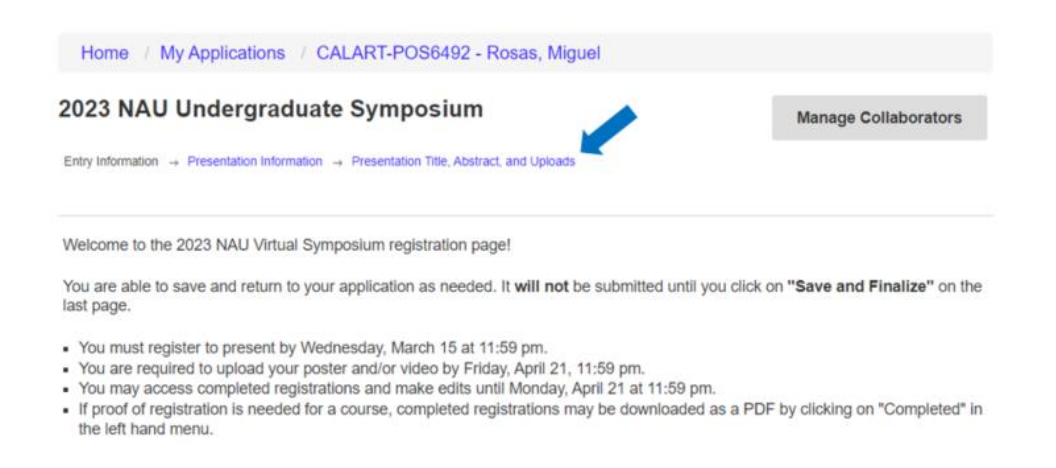

**Step 4:** Click "Done" at the bottom of the page to save uploads.

If you have any questions or need further assistance, email the Office of Undergraduate Research and Creative Activity at [ug-research@nau.edu.](mailto:ug-research@nau.edu)